## **DÚVIDAS FREQUENTES**

#### **1. O que são os Exames Médicos Periódicos (EMP's)?**

É um programa da área de gestão de pessoas da Instituição que tem como objetivo, prioritariamente, a preservação da saúde dos servidores. Eles possibilitam a prevenção e identificação precoce de eventuais patologias e riscos em potencial para a saúde, que possam resultar em doenças ocupacionais.

#### **2. Quem deverá se submeter a esses exames?**

Todos os servidores ativos da Ufac (conforme lista de convocação disponível no site)

#### **3. Sou obrigado a fazer os exames?**

**Não**, o art. 12, do Decreto n°6.856/2009, instrui que é lícito ao servidor se recusar a realizar os exames, mas a recusa deverá ser por ele registrada formalmente através de termo de responsabilidade na ocasião de sua convocação.

#### **4. Eu tenho que custear esses exames?**

**Não**, os exames são custeados pela Ufac.

#### **5. Posso fazer a opção de usar meu plano de saúde para realizá-los?**

Sim, desde que os exames sejam solicitados pela instituição.

#### **6. Quais são os tipos de exames realizados ?**

Os exames médicos periódicos a serem realizados serão: básicos e complementares.

#### **7. Quanto tempo para realizar os exames?**

30 dias, sendo que a última etapa é a consulta com médico do trabalho para emissão do atestado de saúde ocupacional (ASO).

#### **Atenção: Não deixe a consulta para o útilmo dia!**

**8.Quais documentos serão necessários para a realização desses exames?**

- Documento oficial de identidade com foto;
- Guias de exames impressas pelo próprio servidor através do SouGov.br.

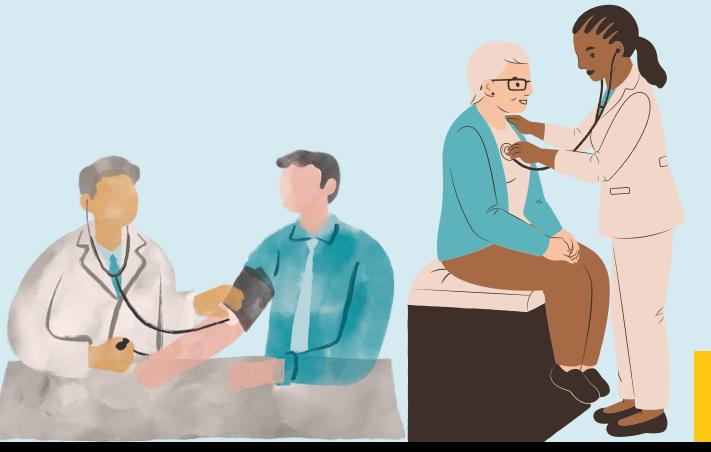

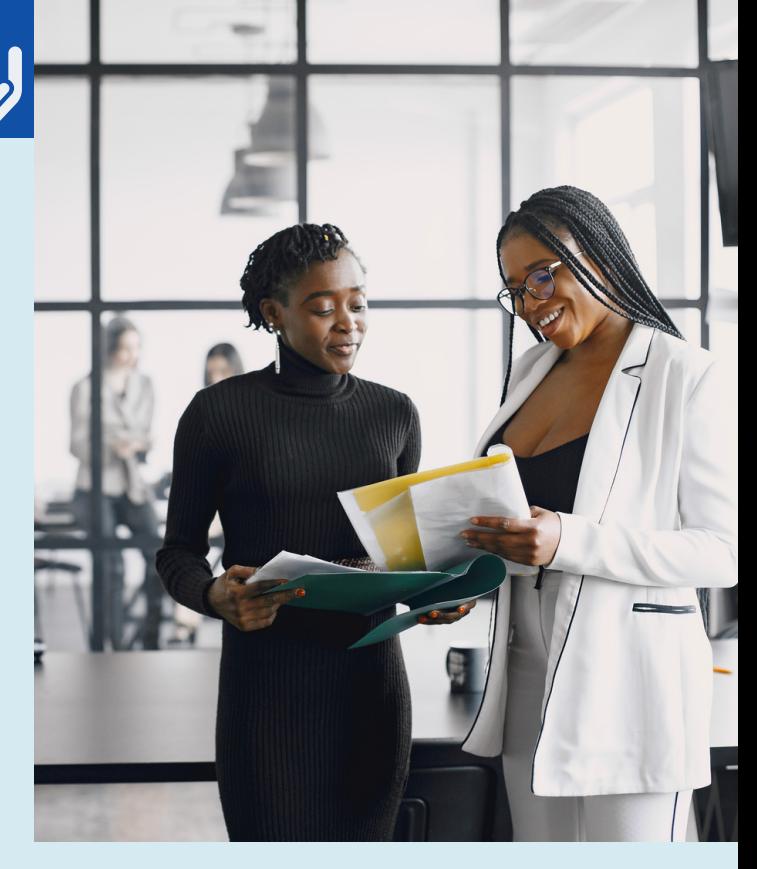

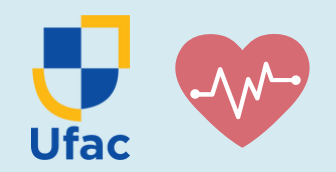

# **EXAMES MÉDICOS PERIÓDICOS (EMP'S)**

### **PROCEDIMENTO PARA REALIZAÇÃO DOS EXAMES MÉDICOS PERIÓDICOS**

- 1) Primeiramente, você receberá de sua Unidade de Gestão de Pessoas um e-mail de convocação para realização dos Exames Médicos Periódicos;
- 2) Acesse o **SouGov.br** (app ou Web);
- 3) Caso você tenha sido convocado para realização de Exames Médicos Periódicos, ao acessar o SouGov aparecerá uma tela (pop-up) perguntando se deseja prosseguir com a realização de Exames Médicos Periódicos. Leia atentamente a mensagem, escolha uma das opções e clique em "Salvar";
- 4) Em caso de aceite, visualize os exames, local e confirme o aceite;
- Por fim, emita a Guia e preencha o formulário de anamnese!

### **PASSO A PASSO EM CASO DE RECUSA**

- Acesse o SouGov pelo celular ou no computador pelo site https://sougov.economia.gov.br/sou gov/
- vá em MINHA SAÚDE EXAMES PERIÓDICOS
- aí clique em recusar os exames

Lembre-se: os exames são gratuitos para os servidores e são uma medida muito importante na prevenção de doenças. Fique atento e participe!

## **ACESSE A CARTILHA EXAMES MÉDICOS PERIÓDICOS .**

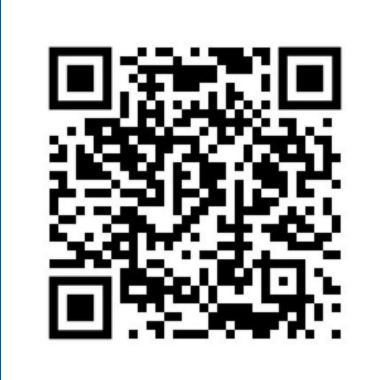

**Coordenadoria de Qualidade de Vida e Responsabilidade Social- CQVRS cqvrs.prodgep@ufac.br (68) 3901-2557 (Whatsapp)**